# **Stream Movies and Television to your Device or Computer**

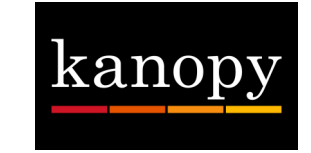

# **Stream Movies and Television to your Device or Computer**

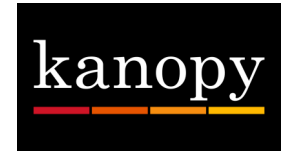

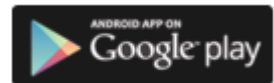

## **Verify My Email**

Add library card →

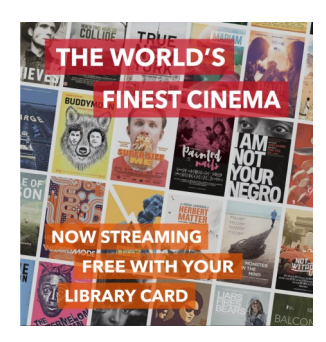

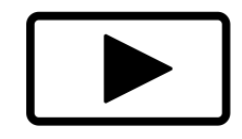

## **Step 1: Create Your Account**

- Download the **kanopy** app from your device's app store, or go to glenview.kanopystreaming.com.
- Click or tap **Sign Up**. Follow the instructions to create your account.
- Open your email and look for the verification message from kanopy. Click on the **Verify my email** button. You will be returned to the kanopy website or app.
- Click the **Add library card** button and type in your library card number.

### **Step 2: Searching for and Borrowing Items**

- On the home screen, browse titles or search for a specific item.
- You have immediate access to all items no holds or waiting for someone to return a title!
- Click or tap on a title image, then click or tap the play icon to borrow and begin viewing the item. You have five play credits per month.
- Once you press play on a film, you have 3 days to view it as many times as you'd like without using another play credit.
- Once you have reached the limit of 5 credits, you will not be able to stream any new films until the 1st of the next month, when you will be given 5 new credits.

# **F.A.Q.**

**What devices are supported by kanopy?** kanopy apps are available for iOS, android, appleTV, and Roku. You can also stream kanopy through a Chromecast.

**Can I save a list of movies I'm interested in for later?** Yes! From any title's page, click **+Add to Watchlist**. Your watchlist is available from the menu on the left side of the app, or under the top right menu on a computer.

**There's a movie I want to watch that's not available on kanopy. Can you provide it?** kanopy can only provide what studios and distributors sell to them. There are currently over 30,000 titles available on kanopy, and more are added each month.

**Can I download the movies?** There is currently no download function in kanopy.

**I haven't gotten my verification email.** Some email providers have reported issues with kanopy's verification process. It may take some time for the email to appear, or it may appear in your Spam inbox. If you are not seeing the email in your inbox or spam, please contact support@kanopy.com.

**I still need help!** Stop by the Reader Services Desk, or call us at 847-729- 7500 x 7600. kanopy also has a help page located at help.kanopystreaming.com.

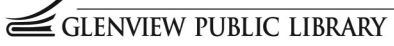